# openCRX Campaign Management

Version 2.12.0

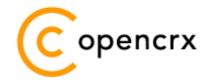

www.opencrx.org

#### 11-Nov-2013 @ 01:04:14 PM

#### License

The contents of this file are subject to a BSD license (the "License"); you may not use this file except in compliance with the License. You may obtain a copy of the License at http://www.opencrx.org/license.htm

Copyright 2012-2013 © CRIXP Corp. All rights reserved.

# **Table of Contents**

| 1 | About  | this Book                                              | 3  |
|---|--------|--------------------------------------------------------|----|
|   | 1.1    | Who this book is for                                   |    |
|   | 1.2    | What do you need to understand this book               |    |
|   | 1.3    | Tips, Warnings, etc                                    |    |
| 2 | Prerea | uisites                                                |    |
|   | 2.1    | Sample data                                            |    |
| 3 | Create | an e-mail campaign                                     | 5  |
|   | 3.1    | Create campaign target selector                        | 6  |
|   | 3.2    | Create campaign tracker and creator                    |    |
|   | 3.3    | Create campaign with wizard "Bulk - Create Activities" |    |
|   | 3.4    | Send Campaign E-mails with Bulk Activity Follow-Up     | 15 |
|   | 3.5    | The Bulk Activity Workflow Monitor                     |    |
|   | 3.6    | The Bulk E-Mail Process                                |    |
|   | 3.7    | Troubleshooting                                        | 18 |
|   | 3.7.1  | Activities are not created/updated                     |    |
|   | 3.7.2  | E-mails are not sent                                   |    |
| 4 | Next S | teps                                                   | 19 |
|   |        | -                                                      |    |

# **List of Figures**

# List of Listings

# **1** About this Book

This book is designed to help you understand how to create and manage a campaign with openCRX.

### **1.1** Who this book is for

The intended audiences are openCRX administrators and openCRX users.

## **1.2** What do you need to understand this book

A basic understanding of account management and activity management.

## 1.3 Tips, Warnings, etc.

We make use the following pictograms:

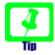

Information provided as a "Tip" might be helpful for various reasons: time savings, risk reduction, etc. - it goes without saying that we advise to follow our guides meticulously

> **meticulous** \muh-TIK-yuh-luhs\, *adjective*: Extremely or excessively careful about details.

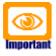

You should carefully read information marked with "Important". Ignoring such information is typically not a good idea.

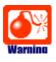

Warnings should not be ignored (risk of data loss, etc.)

# 2 Prerequisites

If you intend to reproduce the examples given in this guide, you might want to make sure you have a access to a working instance of openCRX. For detailed information on how to setup/install an openCRX instance, see information at http://www.opencrx.org/server.htm

Enter the sample data as explained below.

# 2.1 Sample data

Let's assume that we have the following 7 contacts available in openCRX:

| Accounts Account Groups | * ^                                  |                          |
|-------------------------|--------------------------------------|--------------------------|
| H4 4 F FF Q             | 🛛 🖽 🗄 🜌 🗐 📄 New Edit Actio           | ons View                 |
| 🕨 🗌 Full name =         | Alias name = Phone business Phone mo | bile E-mail business     |
| 🧯 Law, Clara            | clara                                |                          |
| 🧯 Loader, Jayne         | jl                                   | jayne.loader@opencrx.org |
| 🧯 Caro, Niki            | niki                                 | niki.caro@opencrx.org    |
| 🧯 Cholodenko, Lisa      | lc                                   | lc@opencrx.org           |
| 🧯 Coen, Ethan Jesse     | ejc                                  | ejc@opencrx.org          |
| 🧴 Coen, Joel David      | jdc                                  | jdc@opencrx.org          |
| 🧯 Burton, Tim           | tb                                   | tim.burton@opencrx.org   |

Note that Clara Law doesn't have an active business e-mail address. She does have a home e-mail address, though:

| Accounts Account Grou | ps » ^         |                   |                          |                    |
|-----------------------|----------------|-------------------|--------------------------|--------------------|
| HH                    | < ⋈▥▤▰◢        | New Edit          | Actions View             |                    |
| 🕨 🗌 Full name =       | Alias name = 1 | Phone business Ph | one mobile E-mail busine | ss Organizatior    |
| 🫉 🎽 Law, Clara        | clara          |                   |                          |                    |
| General Details Acc   | ount System *  |                   |                          |                    |
| Person                | Mar            |                   | Phone husing and         |                    |
| Salutation code:      | Mrs.           |                   | Phone business:          |                    |
| Salutation:           |                |                   | Phone mobile:            |                    |
| First Name:           | Clara          |                   | Phone home:              |                    |
| Middle Name:          |                |                   | Phone other:             |                    |
| Last Name:            | Law            |                   | Fax business:            |                    |
| Suffix:               |                |                   | E-mail business:         |                    |
| Nick Name:            |                |                   | E-mail home:             | clara.law@home.net |
| Alias name:           | clara          |                   | E-mail other:            |                    |

In addition, Tim Burton has the flag "no E-Mail" set.

# 3 Create an e-mail campaign

An openCRX e-mail campaign consists of the following elements:

- a **campaign tracker** all campaign activities are assigned to the campaign tracker (an Activity Tracker)
- a campaign creator all campaign activities are created with the campaign creator (an Activity Creator); the campaign creator determines the type of activity that is created (e.g. e-mails)
- a campaign target selector the targets of the campaign (accounts, e-mail addresses, postal addresses, etc.) are selected with the campaign target selector (can be a Group, an Address Group, a Saved Search Accounts or a Saved Search Addresses)
- a **campaign message** an e-mail template (subject and body)

The basic steps for creating a campaign are:

- create/update a campaign target selector (unless you can use an existing target selector)
- create campaign tracker and creator
- create campaign with wizard "Bulk Create Activities"
- send campaign e-mails with wizard "Bulk Activity Follow-Up"

Let's now create a simple e-mail campaign:

### **3.1** Create campaign target selector

Creating campaign target selectors can be quite involved depending on the requirements, and sometimes it is not even obvious which type of target selector is best suited for the job at hand. Nevertheless, the following overview should get you started:

| Address Group             | <ul> <li>Address Groups are well suited to manage a list of addresses, manually or automated.</li> <li><u>Example:</u></li> <li>e-mail addresses of people who subscriced to a news letter with an opt-in procedure</li> </ul>                                                                                                    |
|---------------------------|----------------------------------------------------------------------------------------------------|
| Group                     | Groups are well suited to <b>manage a list of accounts,</b><br><b>manually or automated</b> .<br><u>Examples:</u><br>• list of your friends<br>• members of a club                                                                                                    |
| Saved Search<br>Addresses | A Saved Search for Addresses is an address filter, i.e.<br>well suited for the fully automated management of<br>address lists. Addresses can be selected based on their<br>attributes and/or attributes of their the parent account (or<br>even more complex rules). It is important to note, however,<br>that a saved search for addresses always produces a list of<br>addresses.<br>Example:<br>• all e-mail addresses of the domain opencrx.org                             |
| Saved Search<br>Accounts  | A Saved Search for Accounts is an account filter, i.e.<br>well suited for the fully automated management of<br>account lists. Accounts can be selected based on their<br>attributes (or even more complex rules that involve other<br>objects, e.g. accounts with unpaid invoices, etc.). It is<br>important to note, however, that a saved search for<br>accounts always produces a <b>list of accounts</b> .<br><u>Example:</u><br>• list of contacts who are movie directors |

As we want to create an e-mail campaign to movie directors, we create a Saved Search Accounts that we can use as our campaign target selector.

- navigate to [Manage Accounts] and click on [>>] to show hidden tabs
- click on tab [Saved Search Accounts]
- choose New > Saved Search Accounts and enter the following data:
   General System \*

| Name:        | Contacts who are Movie Directors |    |
|--------------|----------------------------------|----|
| Description: | job title = Movie Director       |    |
|              |                                  |    |
|              |                                  |    |
|              |                                  | 1. |

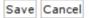

- click on [Save] to create the saved search
- under [Search Criteria], choose New > Search Criteria Disabled and enter data as follows:

| General System |              |                  |                    |
|----------------|--------------|------------------|--------------------|
| Name:          | NOT disabled | Active:          |                    |
| Description:   |              | Filter operator: | [1] IS_IN 🔻        |
|                |              | Filter quantor:  | [2] THERE_EXISTS V |
| Disabled:      |              |                  |                    |

Save Cancel

- click [Save]
- under [Search Criteria], choose New > SQL Query and enter data as follows:

| ie Director     | Active: | V |                           |
|-----------------|---------|---|---------------------------|
| ('Movie Directo | r')     |   | COGREGATIVES IN FRANCISCO |
|                 |         |   |                           |

• click [Save] to store the query

 click on the tab [Accounts (based on search criteria)] to inspect the result set:

| Name:             | Conta        | cts who are M   | tovie Direc | ctors |        |                    |        |
|-------------------|--------------|-----------------|-------------|-------|--------|--------------------|--------|
| Description:      | job titl     | e = Movie Dire  | ctor        |       |        |                    |        |
| Search Criteria   | counts (base | d on search cri | iteria) » ^ |       |        |                    |        |
| <b>e</b> ≪ < > >> | ٩ 🛛          | Ͳ 🗄 🕷 🖌         | Act         | ions  | View   |                    | (1-7)  |
| 🕴 🗆 Full name 🗖   | Alias        | name - Phor     | ne business | Phone | mobile | E-mail business    |        |
| 🛉 🛛 Coen, Ethan   | Jesse ejc    |                 |             |       |        | ejc@opencrx.org    |        |
| 🧯 Law, Clara      | clara        | 1               |             |       |        |                    |        |
| 💧 Caro, Niki      | niki         |                 |             |       |        | niki.caro@opencrx. | org    |
| Cholodenko,       | Lisa lo      |                 |             |       |        | lc@opencrx.org     |        |
| 🛉 🛛 Burton, Tim   | tb           |                 |             |       |        | tim.burton@opencro | c.org  |
| Coen, Joel D      | avid jdc     |                 |             |       |        | jdc@opencrx.org    |        |
| Loader, Jayr      | ie il        |                 |             |       |        | jayne.loader@open  | cry or |

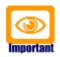

It is important that saved searches (both for accounts and addresses) are performing well. Queries which are too slow can easily bog down your system and result in very bad performance during the activity creation phase (creating the campaing activities will be very slow).

You can test the performance of a saved search with the following steps:

- navigate to the saved search
- choose Actions > Count Accounts (or choose Actions > Count Addresses) followed by a click on [OK]
- dermining the size of the result set with the above operation should not take more an 1 or 2 seconds, at most 5s; if you have a slow performing query, we strongly advise to restructure it for better performance BEFORE you actually create the campaign

#### **3.2** Create campaign tracker and creator

With the following steps you can create both a campaign tracker and a campaign creator for e-mail activities:

- navigate to [Manage Activities]
- choose File > New Campaign and then enter the following values:

| New Campaign       |                             |            |
|--------------------|-----------------------------|------------|
| Name:              | Mailing to Movie Directors  |            |
| Description:       |                             | MTHERMORY  |
| Activity type:     | Rulk E-Mails [Bulk E-Mails] | /i         |
| Target group accou |                             | Directors] |
| Locale (Default):  | English (en_US)             | ۲          |
| Locale 1:          |                             | •          |
| Locale 2:          |                             | •          |
| Locale 3:          |                             | •          |
| Locale 4:          |                             |            |

Note that you can use the auto-completer to select the target group; also, you can optionally choose multiple locales if your campaign is in more than one language.

- click [**New**] to create the campaign
- select the tab [Activity Creators] and verify that the creator for bulk e-mails was created as well:

| General Details System                                     | n *                                                        |                   |                       |
|------------------------------------------------------------|------------------------------------------------------------|-------------------|-----------------------|
| Name:                                                      | Mailing to Movie Directors                                 |                   |                       |
| Description:                                               |                                                            |                   |                       |
| Туре:                                                      | Campaign                                                   |                   |                       |
| Welcome:                                                   |                                                            |                   |                       |
|                                                            |                                                            |                   |                       |
| Activities Saved Searche                                   | s - Activities Involved Activity Groups Account Assignment | ts Activity Notes | Activity Creators > ^ |
| $\mathbf{H} \leftrightarrow \mathbf{v} \mapsto \mathbf{w}$ | Actions View                                               |                   | (1-1)                 |
| Name -                                                     |                                                            | Activity type =   | ICal type =           |
| Mailing to Mov                                             | /le Directors - Bulk E-Mails                               | Bulk E-Mails      | VEVENT                |

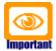

Please note that the user who will eventually create the campaign activities needs to have update permission for the campaign creator. Use Security > Check Permissions on the campaign creator to verify whether the respective user actually has update permission:

| n Home 🚻 Man        | age Accounts 📕 Manage Activities 🎽 Sales 🚳 Products 🍚 Depot      | 5 |
|---------------------|------------------------------------------------------------------|---|
| 🗦 🦊 Manage Activiti | es > Mailing to Movie Directors - Bulk E-Mails - Activity Creato | r |
| File Edit View      | Actions Security Wizards                                         |   |
| *Contacts           | Has read permission:                                             |   |
| Manage Accounts     | Has update permission: 🔽<br>Has delete permission: 🔽             |   |

#### 3.3 Create campaign with wizard "Bulk - Create Activities"

Most of the tasks related to creating a campaign are done with the wizard "Bulk – Create Activites". This wizard enables you to configure all the details of your campaign, create test activities, save and load campaign configurations, and also prepare the workflow to create all the campaign activities.

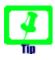

At any stage of the campaign management process you can save the current configuration and then reload it again at a later time to continue working on the campaign. Please note that the configuration of a campaign is specific to

- a campaign target selector
- a campaign creator
- a locale

In order to reload a previously saved campaign configuration, simply follow these steps:

- 1. navigate to the campaign tracker
- 2. choose Wizards > Bulk Create Activities
- 3. choose the locale and the target selector
- 4. click [Reload]

Let's get started creating our campaign to movie directors:

- navigate to the campaign tracker, e.g. "Mailing to Movie Directors"
- choose Wizards > Bulk Create Activities
- leave the locale set to English (unless you want to do a mailing in another language) and verify the target group:

| Activity creator:     | Mailing to Movie Directors - Bulk E-Mails |   |
|-----------------------|-------------------------------------------|---|
| Locale:               | English (en_US)                           | • |
| Target group accounts | Contacts who are Movie Directors          | • |

- click [**Reload**] to load the configuration of the mailing; since we are creating a new campaign (i.e. there does not exist any previously saved campaign configuration), an empty default configuration is loaded
- as we are creating an e-mail campaign, you must enter some values into the fields "Sender", "Subject" and "Message":

| Bulk - Create Activity |                                                 |    |
|------------------------|-------------------------------------------------|----|
| Activity creator:      | Railing to Movie Directors - Bulk E-Mails       | Q. |
| Locale:                | English (en_US)                                 |    |
|                        | Contacts who are Movie Directors                |    |
|                        | Contacts who are Movie Directors                |    |
| Reload                 |                                                 |    |
| Activity               |                                                 |    |
| Name:                  | Mailing to Movie Directors                      |    |
| Description:           |                                                 |    |
| Detailed description:  |                                                 |    |
| Scheduled start:       |                                                 |    |
| Scheduled end:         |                                                 |    |
| Priority:              | none <b>Y</b>                                   |    |
| Due by:                |                                                 |    |
|                        |                                                 |    |
| EMail<br>Sender:       | 9 • · · · · · · · · · · · · · · · · · ·         | Q. |
| Sender:                | * joe.guest@opencrx.org [joe.guest@opencrx.org] | ~  |
| Gateway (Fax, SMS, MI  | <u>Q</u> .                                      | Q  |
| Usage:                 | Business                                        |    |
|                        |                                                 |    |
| Subject:               | Welcome to Hollywood                            |    |
| Message:               | Dear \${firstName} \${lastName}                 |    |
|                        | Welcome to Hollywood.                           |    |
|                        | Kind regards,<br>Jos Guest                      |    |

click [Save] to store your campaign configuration; note that the wizard added some information to the field "Text":

| ~ | 501110 1 |                                |         |
|---|----------|--------------------------------|---------|
|   |          | CONTRACT. IPPIDICADI           | NTMESIS |
|   |          | #                              |         |
|   |          | #Wed Jun 19 06:35:24 CEST 2013 |         |
|   |          | lastName=N/A                   |         |
|   |          | firstName=N/A                  |         |
|   |          |                                |         |

Let's look at some of the fields in more detail:

| Field                | Explanation                                                               |
|----------------------|---------------------------------------------------------------------------|
| Name                 | name of the campaign<br>default value is the name of the campaign creator |
| Description          | a short description of the campaign                                       |
| Detailed description | a more detailed description of the campaign                               |

| Scheduled start         | date/time the campaign is scheduled to start                                                                                                    |
|-------------------------|----------------------------------------------------------------------------------------------------|
| Scheduled end           | date/time the campaign is scheduled to be completed                                                                                                    |
| Priority                | priority of the campaign                                                                                                    |
| Due by                  | latest date/time the campaign must be completed                                                                                                    |
| Sender                  | the e-mail address of the sender of the campaign's e-mails; if a recipient inspects an e-mail, he will see this e-mail address in the e-mail's field "from"                                                                                                    |
| Gateway (Fax, SMS, MMS) | if the e-mails generated by this campaign are to be delivered as<br>facsimile/SMS/MMS to the recipients (and hence need to be<br>routed through an appropriate gateway, e.g. an e-mail-to-SMS<br>gateway) you can enter the gateway's e-mail address into this<br>field                                                                                                    |
| Usage                   | here you can enter (optionally) a list of address usages; any<br>addresses provided by the campaign target selector will be<br>filtered so that only addresses that contain <u>all</u> the listed usages<br>will be used for the campaign; by default, the usage "Business"<br>is entered, i.e. only business addresses will be used for the<br>campaign                                                                                                    |
| Subject                 | enter the subject line of the campaign e-mail; placeholders are supported                                                                                                    |
| Message                 | enter the message body of the campaign e-mail; placeholders<br>are supported; note that you can use your favorite (external)<br>e-mail design tool to create hand-crafted "HTML blobs" outside of<br>openCRX and then copy them into this field                                                                                                    |
| Text                    | this is the area where all the place holders in use (automatically collected from the fields subject and message) are listed together with their default values, e.g.<br>lastName=N/A<br>firstName=N/A                                                                                                    |
|                         | The syntax for place holders is \${ <placeholdername>} where<br/><placeholdername> is typically the name of an attribute of the<br/>objects produced by the campaign target selector. If the<br/>campaign target selector – for example – produces objects of<br/>type "Contact" then \${firstName} and \${lastName} are valid<br/>place holders. Please refer to the UML model to find out more<br/>about attributes of openCRX objects:<br/>http://www.opencrx.org/uml.htm</placeholdername></placeholdername>                                             |
|                         | A somewhat more advanced use of place holders is also possible:<br>You can write a Janino-Script (basically a bit of Java code) that<br>calculates the values that will replace the place holders on the fly<br>during the generation of the campaign activities. The use of such<br>scripts allows you to fully control the replacement of place<br>holders and create impeccable campaign e-mails even if your<br>data is not in perfect shape (e.g. missing first names, missing<br>salutations, etc.).<br>See chapter "BulkScript" for more information. |

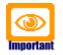

Do not forget to click [**Save**] to store your campaign configuration before you leave the wizard. Closing the wizard without saving resets values to the last saved configuration.

• click on the button [Create/Update 3 Test Activities]

| Save Create/Update 3 Test Activities Create/Update all Activities Close            |  |  |  |  |  |  |  |  |  |
|------------------------------------------------------------------------------------|--|--|--|--|--|--|--|--|--|
| Optional: Additional Test Recipient                                                |  |  |  |  |  |  |  |  |  |
| Account: Q                                                                         |  |  |  |  |  |  |  |  |  |
| skip e-mail addresses of contacts marked "No E-Mail"                               |  |  |  |  |  |  |  |  |  |
| Do you really want to create/update the activities listed in the report? OK Cancel |  |  |  |  |  |  |  |  |  |

• click [**OK**] and the wizard will create 3 test activities (or update existing test activities if you already created them earlier); the execution report contains information about the number of activities created/updated:

```
Report @Tue Jul 23 08:05:49 CEST 2013
{Updated=0, Created=0, Failed=0, Pending=7, Skipped=0, Missing e-mail=0, Total=7}
Report - Complete
{Updated=0, Created=3, Failed=0, Pending=3, Skipped=0, Missing e-mail=1, Total=7}
and the grid [Activities] contains the 3 test activities:
```

| ₩.4  | € € 1 | - 10-        | 🔍 🛛 📰 🖾 Actions View                                                | (1-3)           |                   |
|------|-------|--------------|---------------------------------------------------------------------|-----------------|-------------------|
| I• 🗆 | 7     | Activity-# = | Name -                                                              | Assigned to     | Reporting contact |
|      | 24    | 1001480      | Mailing to Movie Directors - Bulk E-Mails / Coen, Ethan Jesse / ejc | admin-Standard, | Coen, Ethan Jesse |
|      | 24    | 1001481      | Mailing to Movie Directors - Bulk E-Mails / Caro, Niki / niki       | admin-Standard, | Caro, Niki        |
|      | 26    | 1001482      | Mailing to Movie Directors - Bulk E-Mails / Cholodenko, Lisa / Ic   | admin-Standard, | Cholodenko, Lisa  |
|      |       |              |                                                                     |                 |                   |

- you can inspect individual test activities (hold down the <CTRL>-key and click on the icon to open an activity in a new browser tab/window) and even send the rendered e-mail as an attachment to your own e-mail address:
  - open a test activity (e.g. by holding down the <CTRL>-key and clicking on the icon)
  - select Actions > Follow-Up and then select the transition "Export as mail attachment to current user" and click [Save]; during the next run of the workflow handler the mail will be generated and mailed to the e-mail address of the current user (as defined in [Home] > Edit > User Settings)
- you can edit/change the campaign configuration as many times as you like (don't forget to save your changes) and then create/update the test activities again until you are happy with the result

click on the button [Create/Update all Activities] and then click [OK] to create all campaign e-mail activities – please note that the wizard tests the query execution time (slow queries would slow down the system for all users – if you're query is too slow, you need to optimize the query before you can create the campaign):

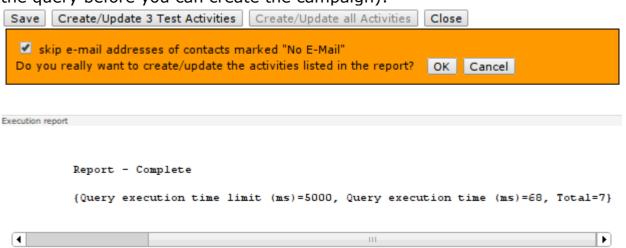

the wizard creates a workflow (so that the e-mail activities can be created in the background with multiple threads) and then forward you to the campaign tracker

| Anne 👬 Manag                                                                  | ge Accounts 🛃 Man     | nage Activities 🎽 Sales »                                                           |
|-------------------------------------------------------------------------------|-----------------------|-------------------------------------------------------------------------------------|
| 뤔 Manage Activitie                                                            | s > Mailing to Mov    | ovie Directors - Activity Tracker                                                   |
| File Edit View T                                                              | ools Actions Sec      | curity Wizards<br>Bulk Activity Workflow Monitor                                    |
| Contacts                                                                      | General Details Sys   | ystem Create Work/Expense Records<br>Work/Expense Report                            |
| <ul> <li>Manage Accounts</li> <li>Accounts</li> <li>Account Groups</li> </ul> | Name:<br>Description: | Manage GUI Permissions<br>Mai<br>Customer Care<br>Connection Helper: AirSync/Calenc |
| <ul> <li>&gt; All Accounts</li> <li>&gt; Accounts (disabled)</li> </ul>       | beschption            | Timeline<br>Show Calendar Weekly                                                    |
| Support                                                                       | Welcome:              | Manage Dashboard<br>Manage Workspace Dashboard                                      |
| L Runs ± Features                                                             |                       | Twitter - Send Message                                                              |

 start the wizard "Bulk Activity Workflow Monitor" to monitor progress of the activity creation workflow

#### 3.4 Send Campaign E-mails with Bulk Activity Follow-Up

While it's possible to send out each e-mail individually, it is more convenient to create a workflow that sends out your campaign's e-mails in a bulk fashion, optionally at future date/time. Here is how you can do that:

- navigate to any of your campaign's e-mail activities
- select Wizards > Bulk Activity Follow-Up
- the wizards counts the number of activities that are assigned to the same tracker and in the same state as the activity you navigated to and then offers you to choose up to 2 transitions that will be executed on the respective activities; before an activity can be mailed it needs to be approved, i.e. the first transition should be "Approve"; if you select "Send as mail" as the second transition then all your e-mail activities created for the campaign will be sent:

| Bulk - Activity Follow up |                                                                                   |  |  |  |  |  |
|---------------------------|-----------------------------------------------------------------------------------|--|--|--|--|--|
| WARNING: Follow up        | will be performed on <b>5 activities</b> assigned to 'Mailing to Movie Directors' |  |  |  |  |  |
| Activity group:           | Mailing to Movie Directors                                                        |  |  |  |  |  |
| FollowUp 1                |                                                                                   |  |  |  |  |  |
| Transition:               | Approve                                                                           |  |  |  |  |  |
| Title:                    | by Joe                                                                            |  |  |  |  |  |
| Text:                     |                                                                                   |  |  |  |  |  |
| FollowUp 2 (optional)     |                                                                                   |  |  |  |  |  |
| Transition:               | Send as mail                                                                      |  |  |  |  |  |
| Title:                    |                                                                                   |  |  |  |  |  |
| Text:                     | REDOKIO                                                                           |  |  |  |  |  |
| Resource:                 |                                                                                   |  |  |  |  |  |
| Resource.                 |                                                                                   |  |  |  |  |  |
| Optional Timer 🗹          |                                                                                   |  |  |  |  |  |
| Name:                     | Mailing to Movie Directors - Bulk E-Mails / Coen, Ethan Jesse / e                 |  |  |  |  |  |
| Timer start at:           | 01-08-2013 02:30                                                                  |  |  |  |  |  |
| Reload OK Cance           |                                                                                   |  |  |  |  |  |

- optionally you can set a timer if you want to start processing/mailing your campaign's e-mails at a future date/time
- click [OK] to create the workflow; afterwards you will be forward to the campaign tracker
- start the wizard "Bulk Activity Workflow Monitor" to monitor progress of the activity creation workflow

# 3.5 The Bulk Activity Workflow Monitor

The Wizard Bulk Activity Workflow Monitor can be started from the campaign tracker and provides overview information about workflows and progress related to the campaign – you can refresh the view at any time by clicking the button [**Reload**]:

| Workstrows for: Mailing to Movie Directors - Accivity Iracker<br>Name                                                                                                    | l activity on St                                               | Started on          | Created at                        | Worldiam                                                                          |
|----------------------------------------------------------------------------------------------------|----------------------------------------------------------------|---------------------|-----------------------------------|-----------------------------------------------------------------------------------|
|                                                                                                    |                                                                |                     |                                   |                                                                                   |
| Mailing to Movie Directors - Bulk E-Mails / CREATE_CONFIRMED / admin-Standard                                                                                                    | 23-Jul-2013 08:27:44 23-Jul-2013 08:27:41 23-Jul-2013 08:25:43 | 3-Jul-2013 08:27:41 | 23-Jul-2013 08:25:43              | BulkCreateActivityWorkflow                                                        |
|                                                                                                    | 23-Jul-2013 08:27:44 Re                                        | Report - Complete   | {Updated=5, Created=0, Failed=0   | {Updated=5, Created=0, Failed=0, Pending=0, Skipped=0, Missing e-mail=2, Total=7} |
| 😽 Mailing to Movie Directors - Bulk E-Mails / CREATE_CONFIRMED / admin-Standard                                                                                                    | 23-Jul-2013 08:25:47 23-Jul-2013 08:25:45 23-Jul-2013 08:24:46 | 3-Jul-2013 08:25:45 | 23-Jul-2013 08:24:46              | BulkCreateActivityWorkflow                                                        |
|                                                                                                    | 23-Jul-2013 08:25:47 Re                                        | Report - Complete   | {Updated=5, Created=0, Failed=0   | {Updated=5, Created=0, Failed=0, Pending=0, Skipped=0, Missing e-mail=2, Total=7} |
| 😽 Mailing to Movie Directors - Bulk E-Mails / CREATE_CONFIRMED / admin-Standard                                                                                                    | 23-Jul-2013 08:25:45 23-Jul-2013 08:25:41 23-Jul-2013 08:24:04 | 3-Jul-2013 08:25:41 | 23-Jul-2013 08:24:04              | BulkCreateActivityWorkflow                                                        |
|                                                                                                    | 23-Jul-2013 08:25:45 Re                                        | Report - Complete   | {Updated=0, Created=5, Failed=0   | {Updated=0, Created=5, Failed=0, Pending=0, Skipped=0, Missing e-mail=2, Total=7} |
| 😽 Mailing to Movie Directors - Bulk E-Mails / CREATE / admin-Standard                                                                                                    | 23-Jul-2013 08:25:41 23-Jul-2013 08:25:41 23-Jul-2013 08:25:41 | 3-Jul-2013 08:25:41 | 23-Jul-2013 08:25:41              | BulkCreateActivityWorkflow                                                        |
|                                                                                                    | 23-Jul-2013 08:25:41 Re                                        | Report - Complete   | {Query execution time limit (ms)= | (Query execution time limit (ms)=5000, Query execution time (ms)=86, Total=7}     |
| V Mailing to Movie Directors - Bulk E-Mails / CREATE_TEST_CONFIRMED / admin-Standard 23-Jul-2013 08:25:22 23-Jul-2013 08:25:22 23-Jul-2012 04:24 Jul-2013 08:25:22 23-Jul-2013 08:25:22 23-Jul-2012 Jul-2013 08:25:22 23-Jul-2012 Jul-2012 Ju | 23-Jul-2013 08:25:25 23                                        | 3-Jul-2013 08:25:22 | 23-Jul-2013 08:25:22              | BulkCreateActivityWorkflow                                                        |
|                                                                                                    | 23-Jul-2013 08:25:25 Re                                        | Report - Complete   | {Updated=0, Created=3, Failed=0   | {Updated=0, Created=3, Failed=0, Pending=3, Skipped=0, Missing e-mail=1, Total=7} |
| Mailing to Movie Directors - Bulk E-Mails / CREATE_TEST / admin-Standard                                                                                                    | 23-Jul-2013 08:25:19 23-Jul-2013 08:25:19 23-Jul-2013 08:25:19 | 3-Jul-2013 08:25:19 | 23-Jul-2013 08:25:19              | BulkCreateActivityWorkflow                                                        |
|                                                                                                    | 23-Jul-2013 08:25:19 Re                                        | Report - Complete   | {Query execution time limit (ms)= | {Query execution time limit (ms)=5000, Query execution time (ms)=64, Total=7}     |
| 😽 Mailing to Movie Directors - Bulk E-Mails / CREATE / admin-Standard                                                                                                    | 23-Jul-2013 08:24:42 23-Jul-2013 08:24:41 23-Jul-2013 08:24:41 | 3-Jul-2013 08:24:41 | 23-Jul-2013 08:24:41              | BulkCreateActivityWorkflow                                                        |
|                                                                                                    | 23-Jul-2013 08:24:42 Re                                        | Report - Complete   | {Query execution time limit (ms)= | {Query execution time limit (ms)=5000, Query execution time (ms)=72, Total=7}     |
| 😽 Mailing to Movie Directors - Bulk E-Mails / CREATE / admin-Standard                                                                                                    | 23-Jul-2013 08:19:56 23-Jul-2013 08:19:56 23-Jul-2013 08:19:56 | 3-Jul-2013 08:19:56 | 23-Jul-2013 08:19:56              | BulkCreateActivityWorkflow                                                        |
|                                                                                                    | 23-Jul-2013 08:19:56 Re                                        | Report - Complete   | {Query execution time limit (ms)= | {Query execution time limit (ms)=5000, Query execution time (ms)=68, Total=7}     |
| W mailing to Movie Directors - Bulk E-Mails / CREATE_TEST_CONFIRMED / admin-Standard 23-Jul-2013 08:05:52 23-Jul-2013 08:05:49 23-Jul-2013 08:05:49                                                                                                    | 23-Jul-2013 08:05:52 2:                                        | 3-Jul-2013 08:05:49 | 23-Jul-2013 08:05:49              | BulkCreateActivityWorkflow                                                        |
|                                                                                                    | 23-Jul-2013 08:05:52 Re                                        | Report - Complete   | {Updated=0, Created=3, Failed=0   | {Updated=0, Created=3, Failed=0, Pending=3, Skipped=0, Missing e-mail=1, Total=7} |
| 😽 Mailing to Movie Directors - Bulk E-Mails / CREATE_TEST / admin-Standard                                                                                                    | 23-Jul-2013 08:05:47 23-Jul-2013 08:05:46 23-Jul-2013 08:05:46 | 3-Jul-2013 08:05:46 | 23-Jul-2013 08:05:46              | BulkCreateActivityWorkflow                                                        |
|                                                                                                    | 23-Jul-2013 08:05:47 Re                                        | Report - Complete   | {Query execution time limit (ms)= | {Query execution time limit (ms)=5000, Query execution time (ms)=61, Total=7}     |
| Reload Close                                                                                                    |                                                                |                     |                                   |                                                                                   |
|                                                                                                    |                                                                |                     |                                   |                                                                                   |

# 3.6 The Bulk E-Mail Process

E-mail campaigns are controlled by the activity process "Bulk E-Mail"; the following chart shows all the relevant states and transitions:

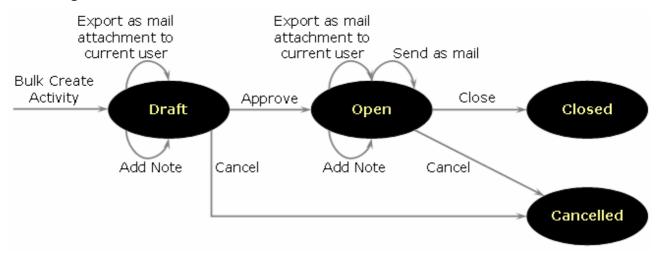

## 3.7 Troubleshooting

#### 3.7.1 Activities are not created/updated

- verify that you have sufficient permissions to actually create/update activities – you might want to create an activity manually (navigate to the respective Activity Creator and select File > New Activity) and verify that this works as expected
- verify that the workflow handler is active (login as admin-Root and select Wizards > openCRX Workflow Controller); if it is not active, turn it on – you can configure the workflow handler in such a way that it starts automatically upon starting openCRX:

| Prop    | erties ^         |      |     |     |      |      |        |         |        |             |          |              |
|---------|------------------|------|-----|-----|------|------|--------|---------|--------|-------------|----------|--------------|
| H4 - (( | < $>$ $>$        | Q    | ×   | ψ   |      | ✓    |        | New     | Edit   | Actions     | View     |              |
| I O     | Name =           |      |     |     |      |      |        | Descrip | tion = |             | Domain = | String value |
| ••      | WorkflowHandler. | CRX. | Sta | nda | rd.a | auto | ostart | Workfle | wHand  | ller autost | art      | true         |
| ••      | WorkflowHandler. | CRX. | Sta | nda | rd., | ping | grate  | Workfle | wHand  | ller pingra | te       | 2            |

#### 3.7.2 E-mails are not sent

- verify that your mail resource is correctly configured (see openCRX Admin Guide, chapter E-mail Services)
- verify that the workflow handler is active (see above)
- inspect mail workflows and look at the error messages:
  - navigate to the userhome of admin-Standard
  - click on [>>] to expand the grid tab row and select the tab [Pending / Completed Workflows]
  - use the filters to find failed workflows or workflows with a high step counter (the sendmail workflow does not fail immediately, i.e. there are multiple retries...)
  - inspect the workflows and their action log entries maybe the mail server is down or the mail server rejects the sender or certain recipients; quite likely you will have to work together with the mail server admin to solve any open issues

# 4 Next Steps

You might want to have a look at some of the additional documentation published at http://www.opencrx.org/documents.htm.